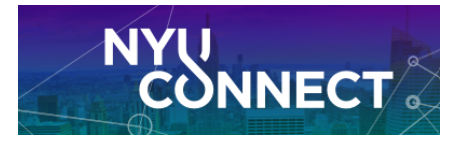

## **How to (Re)sync your GCal with NYU Connect**

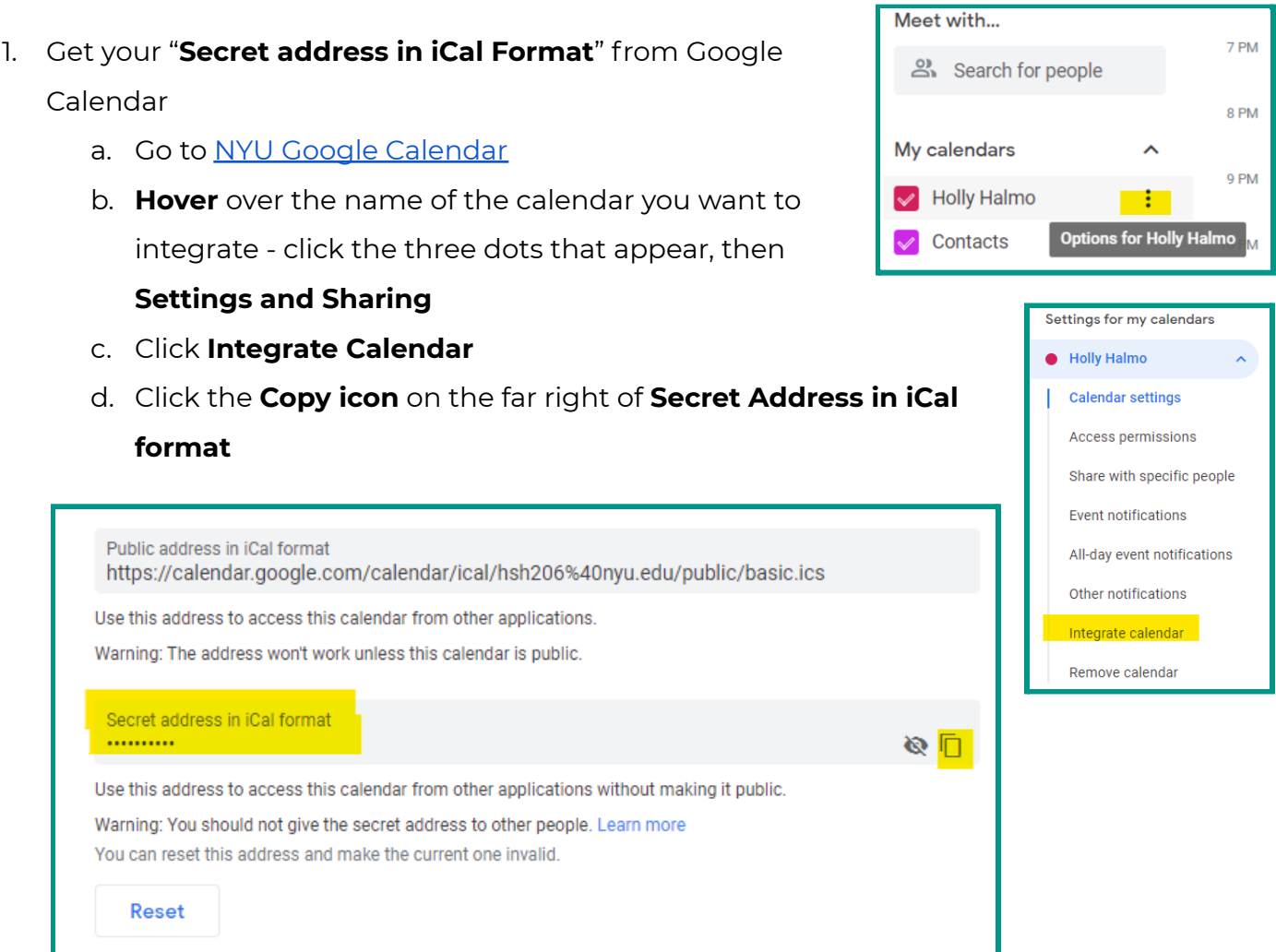

- e. You will get a warning to not share your calendar don't worry! You are sharing with with an internal system.
- f. Click **OK**.
- g. Link is copied!

### 2. **Log into NYU [Connect](https://nyu.starfishsolutions.com/starfish-ops/)**

3. Click the hamburger menu and then arrow next to your name. Select **Appointment Preferences.**

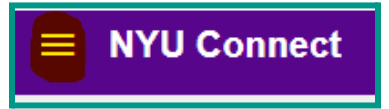

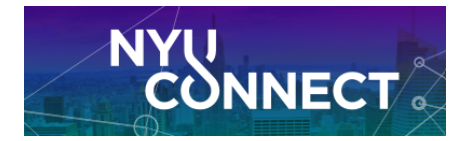

## **To Sync**

- 4. **Check the box** to Allow NYU Connect to read busy times from my Google Calendar
- 5. **Paste the link** you copied from GCal
- 6. Click **Save Changes** in the lower right corner
- 7. **Wait** until the confirmation popup appears before navigating away from the page (will be just a few moments)

#### **External Calendar Sync**

Sync busy times from your External Calendar to your NYU Connect Calendar

#### **Google Calendar Sync**

Important: You must share your private calendar link below with NYU Connect. Click here for further instructions

Allow NYU Connect to read busy times from my Google Calendar

#### aste Google Calendar Link

https://calendar.google.com/calendar/ical/idl299%40stern.nyu.edu/private-fo

8. Let the system start collecting data from GCal. **You should start to see your appointments from GCal within five (5) minutes**. The full sync will take about an hour for events in future weeks to fully display.

# **To REsync**

- 4. **Delete** the Google calendar link already there
	- *a. Note! Do not copy and then paste this link back in as a "resync" - it will not do the trick! You must get the new/latest link from GCal from step 1 above.*
- 5. **Uncheck the box**
- 6. Click **Save Changes**
- 7. **Wait** until the confirmation popup disappears
- 8. **Check the box** to Allow NYU Connect to read busy times from my Google Calendar
- 9. **Paste the link** you copied from GCal
- 10. Click **Save Changes** in the lower right corner
- 11. **Wait** until the confirmation popup appears before navigating away from the page (will be just a few moments)
- 12. Let the system start collecting data from GCal. **You should start to see your appointments from GCal within five (5) minutes**. The full sync will take about an hour for events in future weeks to fully display.